# Inspera assessment

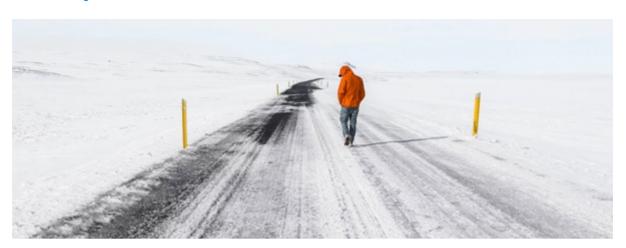

Photo by Jeremy Bishop

### Inspera Assessment was updated 24th November 2017

This minor release represents a major strategic area for Inspera: Providing you with flexibility in choice of tools and technologies. And sometimes even small updates can make a big difference in streamlining workflows.

We believe the new *Sketch Code Sheets* is one of those, enabling institutions to digitise pen and paper exams authored in Inspera Assessment. Just hand out questions, sketch sheets and *Sketch Code Sheets*. That way existing scantron integration can be utilised to efficiently capture all exams submissions and make them available for online *marking* and *grading* in Inspera Assessment.

#### Yet another way to (not) use Inspera Assessment?

*Grade with Excel* has similar characteristics. It not only enable graders to set grades using Microsoft Excel, but also includes support for grading oral and paper and pen exams. This means it is possible to use Excel to register grades for any type of exam, including traditional, paper-based exams not conducted in Inspera Assessment at all.

The Inspera team

### **Extended Release Webinar**

### Tuesday 28th November 13.00 - 14.00

Due to recent issues with Safe Exam Browser 2.1.7, we are extending the webinar with a SEB Questions & Answers session hosted by developer Jarle Presttun.

Welcome!

Sign up here

#### In this update:

- Print sketch code sheets\* **BETA**
- Grade with Excel\* BETA
- Download marks and final grades as CSV\*
- Improvements and bug fixes

Starred items require activation through Inspera Service Desk.

### Print Scantron sketch code sheets\* BETA

Sketch code sheets enable institutions to prepare and carry out completely paperbased exams with Inspera Assessment, retaining a 100% digital marking and grading process. The sheets can also be utilised as a fallback solution for on-screen tests, and as hand-outs in regular scantron tests, supplementing the on-screen codes.

| Sketch Cod | es Page 1 of 1 | Inspera assessmen |             |  |  |  |
|------------|----------------|-------------------|-------------|--|--|--|
| 054324     | 46 (Duck, Dona | ld)               |             |  |  |  |
| Test       |                | Start time        |             |  |  |  |
| Test Title |                | 16 Oct 2017 09.00 |             |  |  |  |
| Room       |                | End time          |             |  |  |  |
| Room name  |                | 16 Oct 2017 13.00 |             |  |  |  |
| Question   | Sketch Code    | Question          | Sketch Code |  |  |  |
| 1a         | 4279548        | 13                | 4279548     |  |  |  |
| 1b         | 1173729        | 14                | 1173729     |  |  |  |
| 1c         | 3731307        | 15                | 3731307     |  |  |  |
| 2a         | 2357829        | 16                | 2357829     |  |  |  |
| 2b         | 1649720        | 17                | 1649720     |  |  |  |
| 2c         | 1525831        | 18                | 1525831     |  |  |  |
| 3          | 2419080        | 19                | 2419080     |  |  |  |
| 4          | 5842670        | 20                | 5842670     |  |  |  |
| 5          | 7406475        | 21                | 7406475     |  |  |  |
| 6          | 5213432        | 22                | 5213432     |  |  |  |
| 7          | 2256717        | 23                | 2256717     |  |  |  |
| 8          | 1605759        | 24                | 1605759     |  |  |  |
| 9          | 2196904        | 25                | 2196904     |  |  |  |
| 10         | 9157155        | 26                | 9157155     |  |  |  |
| 11         | 5640099        | 27                | 5640099     |  |  |  |
| 12         | 7744314        | 28                | 7744314     |  |  |  |
| 13         | 7048878        | 29                | 7048878     |  |  |  |

#### How it works

- Sketch code sheets can be printed with complete names or candidate ID only.
- In Deliver tool: Print question code sheets for all candidates at once. Sheets are automatically sorted by room and name.
- In Monitor: Print question code sheets for selected candidates, across tests.
- Upon Sketch Import, candidates with status "Not submitted" are not blocked as in regular scantron import, and the status for these candidates is automatically

updated to "submitted" when the first sketch is imported.

Interested in participating in the beta? Contact Inspera Service Desk.

### Grade with Excel\* BETA

Grade with Excel enable graders to set and import own grades in Excel.

|                                                                            |                              | $\square$            |                     | 100 | Fiters Lupload All submissions as PDF Grades as XLS | ¢    |  |
|----------------------------------------------------------------------------|------------------------------|----------------------|---------------------|-----|-----------------------------------------------------|------|--|
| C C C Constanting C C C C C C C C C C C C C C C C C C C                    | Erterbeigeben 1. Erterstehte | 11 <b>4 0</b> - 11 4 |                     |     | Marks as CSV                                        | <br> |  |
| P <sup>*</sup> and 1 and recordenant -<br>I factor service<br>Your grading |                              | A Martin an (Sir     | These Private notes | 20- |                                                     |      |  |
| Branginal 141 undien publ                                                  | Terrando Coste               | (2)<br>Free parts    |                     |     |                                                     |      |  |
|                                                                            |                              |                      |                     |     |                                                     |      |  |
| Poerg articles 1-8-78                                                      |                              | 2                    |                     | st  | Y Fibers ▲ Upload Grades as XLS                     |      |  |
|                                                                            |                              | t                    |                     | -   |                                                     |      |  |
|                                                                            |                              |                      |                     |     |                                                     |      |  |

#### How it works

- In Inspera Assessment: The Grader downloads an Excel file containing all candidates to be graded. If any grades have already been set, these are also included in the file.
- In Excel, the Grader enters grades pr. candidate. Empty entries are ok.
- In Inspera Assessment, the Grader uploads the updated XLS file. The grades are then automatically updated in Inspera Assessment.

Interested in participating in the beta? Contact Inspera Service Desk.

## Download marks and final grades as CSV\*

The new export will contain both score per question and the final grade.

|                                     | ۵ 🔹                           | •     |
|-------------------------------------|-------------------------------|-------|
|                                     | ▼ Filters 🕹 Download マ ᆂ Uplo | ads 👻 |
|                                     | All submissions as PDF        |       |
| Private notes                       | 🖈 Grades as Excel file        |       |
| Click here to create a private note | 🛓 Marks as CSV                |       |
|                                     | Amarks and Grades as CSV      |       |
|                                     |                               |       |

Note the new unified position of Downloads in Grading

### **OTHER IMPROVEMENTS AND BUG FIXES**

- · Improved info to candidates for auto-submitted tests
- Fixed issue when synchronising "FS Sensurfrist".
- Fixed issue when replacing Mark Scheme file in Grading
- Improved support for IE11
- Printing Inline Choice questions: Now showing all alternatives when "Show correct answers" is selected.

Inspera AS Brynsveien 18 Oslo, Oslo 0667 Norge

You received this email because you are subscribed to Inspera Assessment Release Notes from Inspera AS.

Update your <u>email preferences</u> to choose the types of emails you receive.

Unsubscribe from all future emails